[Podręcznik użytkownika](http://support.edokumenty.eu/trac/wiki/UserGuideV5) > [Raporty](http://support.edokumenty.eu/trac/wiki/UserGuideV5/Reports) > Filtrowanie raportów

# **Filtrowanie raportów**

Moduł raportów w systemie eDokumenty umożliwia filtrowanie danego raportu poprzez określenie parametrów na dwa sposoby:

- standardowe parametry
- utworzenie filtrów przez użytkownika

## **Standardowe parametry**

Standardowe parametry to specjalne tokeny, dzięki którym możemy obsłużyć przekazywane dane z listy, kartoteki lub poprzez formularz parametrów do raportu.

Należy zwrócić uwagę na miejsce, z którego jest wywoływany raport, gdyż ma to wpływ na definicję operatora SQL przed takim tokenem. Warunki stosowania operatorów:

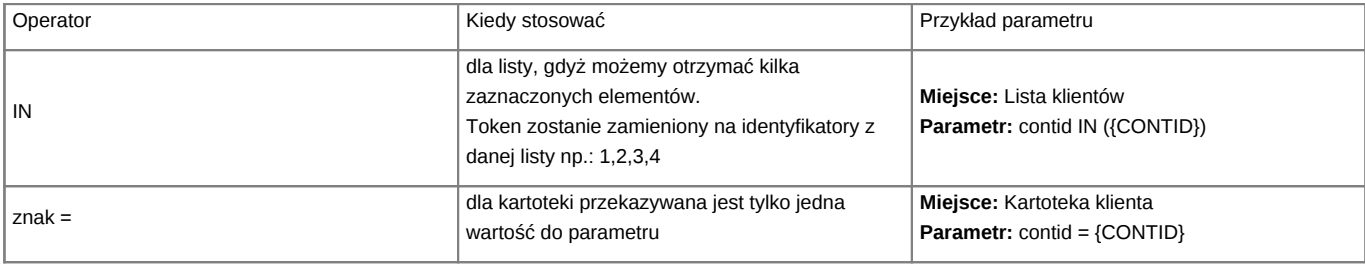

W przypadku, jeśli w definicji raportu użyjemy np.: {CONTID} a raport zostanie wywołany z modułu (przekazane zostaną zaznaczone elementy), token zostanie zamieniony na pierwszy z zaznaczonych elementów.

W przypadku niewłaściwego podpięcia raportu lub niewłaściwego użycia operatora raport wygeneruje błąd.

# **Obsługiwane tokeny**

Obecnie obsługiwane tokeny to:

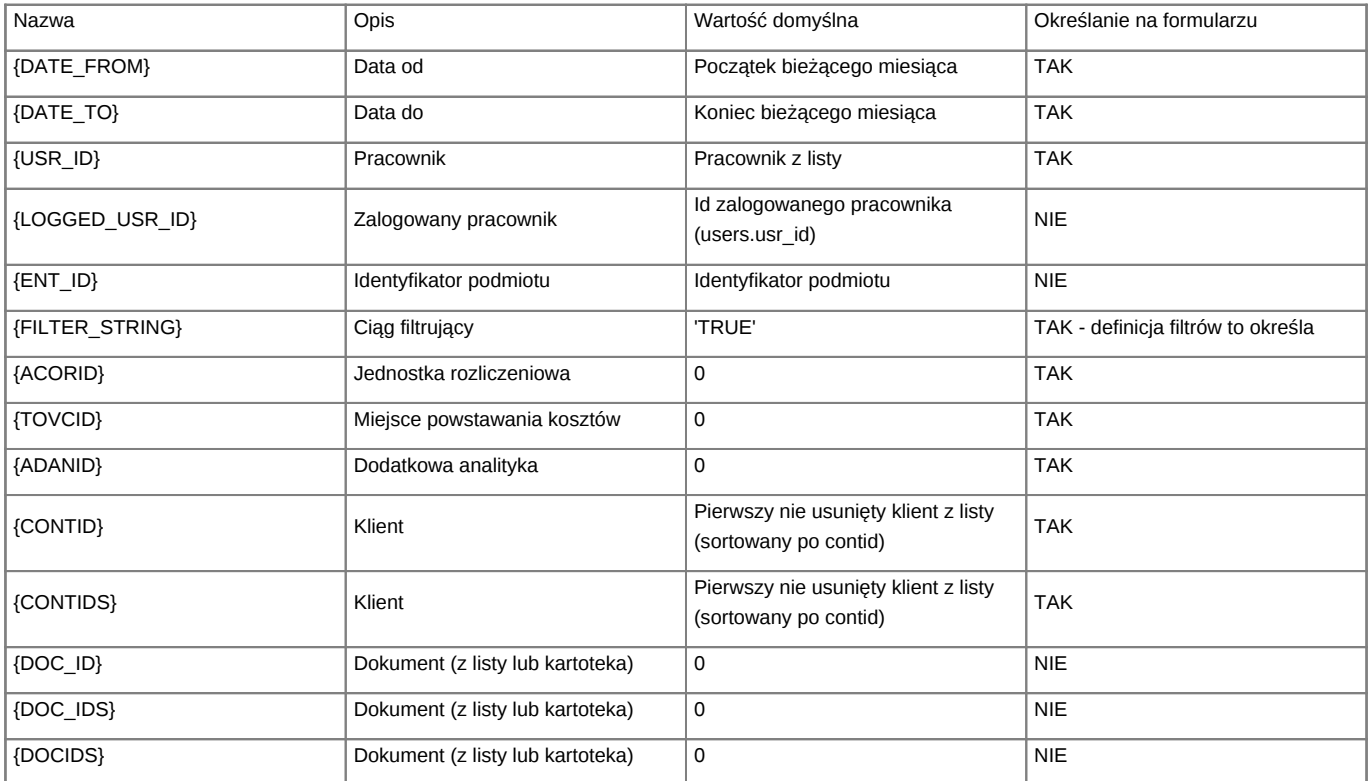

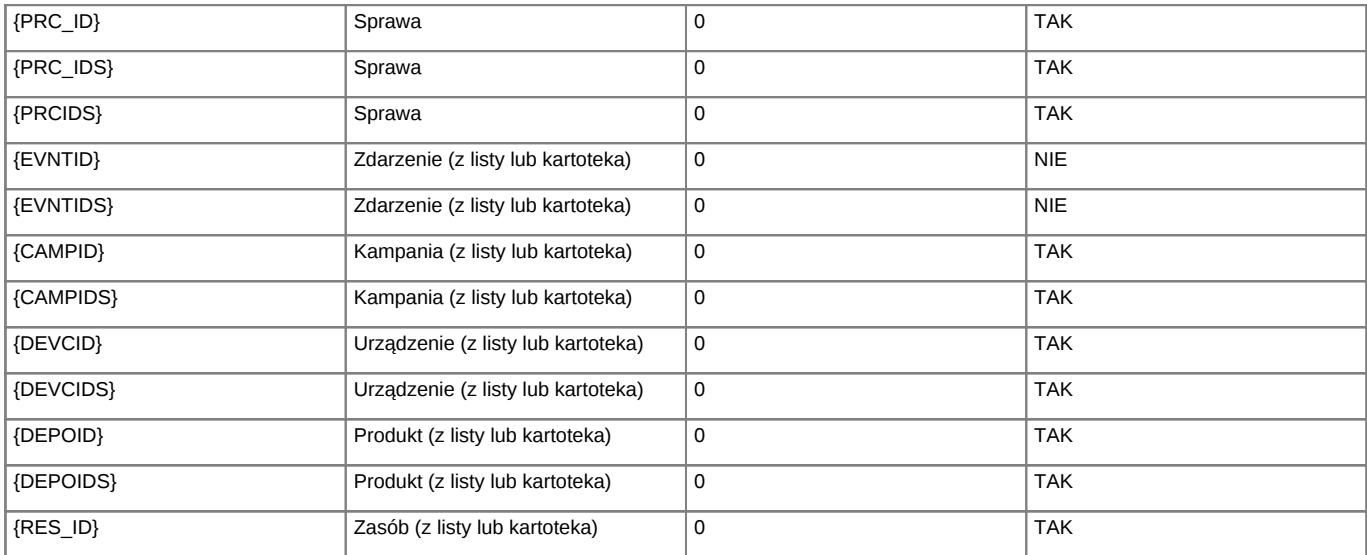

## **Definiowanie filtrów**

System eDokumenty umożliwia definiowanie własnych parametrów do raportów określanych jako **Filtry**.

Przykładowa definicja raportu (kod SQL):

```
SELECT
   contid,
   name_1,
   adddat,
   macrtk,
   is_del
FROM
   contacts
WHERE
   ent_id = {ENT\_ID}AND {FILTER_STRING}
```
## **Ważne uwagi**

Aby filtrowanie było możliwe, wymagane jest dodanie specjalnego tokenu **{FILTER\_STRING}**, który w momencie akceptacji filtrów zostanie zamieniony na warunki SQL zgodne z definicją filtrów. Jeśli w definicji raportu zabraknie tego tokenu, to pomimo definicji filtrów nie będą one dostępne na panelu parametrów.

Istotną kwestią jest również miejsce, w którym jest dodany token {FILTER\_STRING} oraz operator, jaki go poprzedza (AND/OR - zalecany AND).

### **Przykład**

```
SELECT *
FROM
   (SELECT
       contid,
       name_1,
       adddat,
       macrtk,
       is_del
   FROM
       contacts
   WHERE
       ent_id = {ENT_ID} LIMIT 100) AS foo
   AND {FILTER_STRING}
```
Ważne jest, aby przy takiej definicji raportu filtry wskazywały na kolumny umieszczone w głównym zapytaniu.

# **Definicja nowego filtra**

Filtrami możemy zarządzać w zakładce **Filtry** w kartotece raportu.

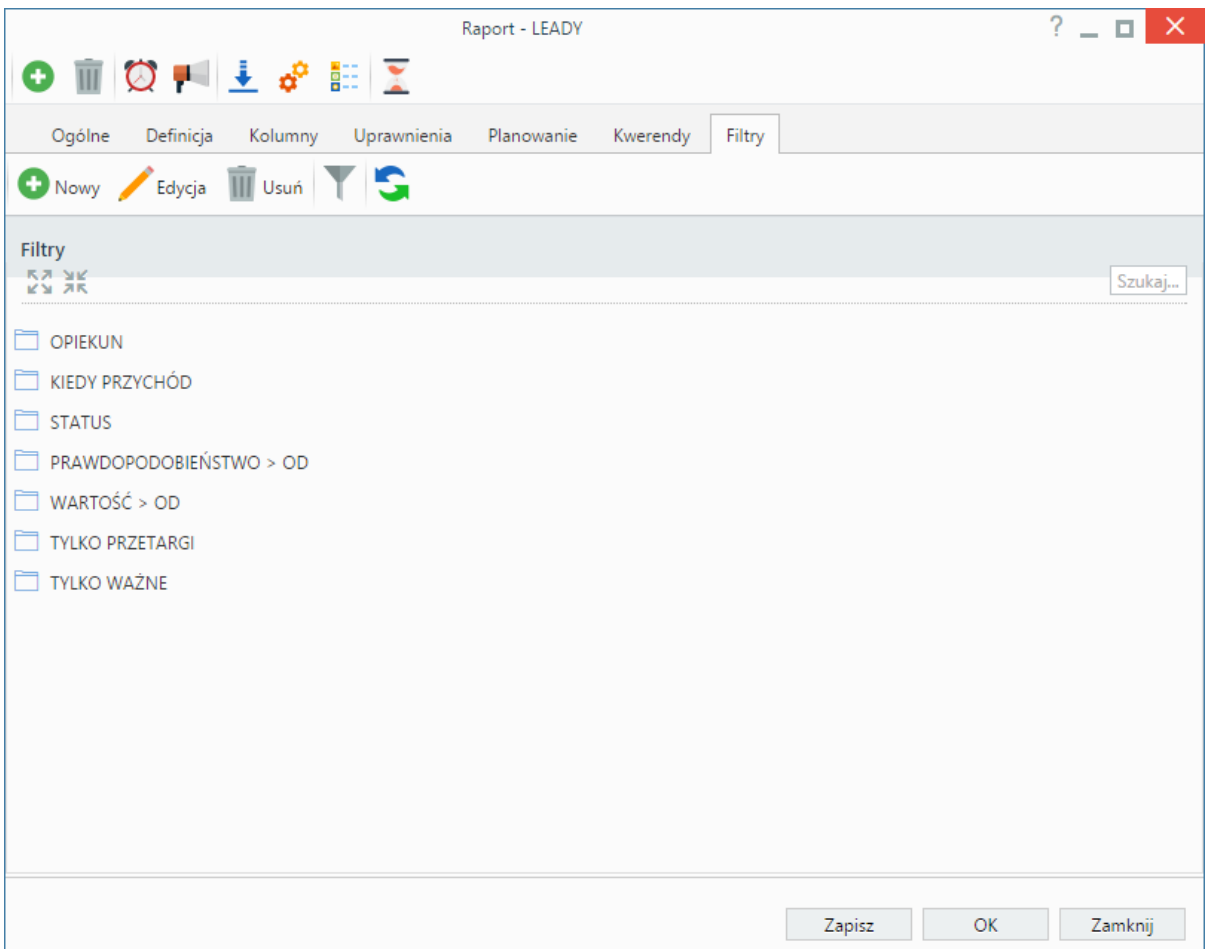

*Zakładka Filtry*

Przyciski na widocznym rysunku umożliwiają standardowe zarządzanie filtrami:

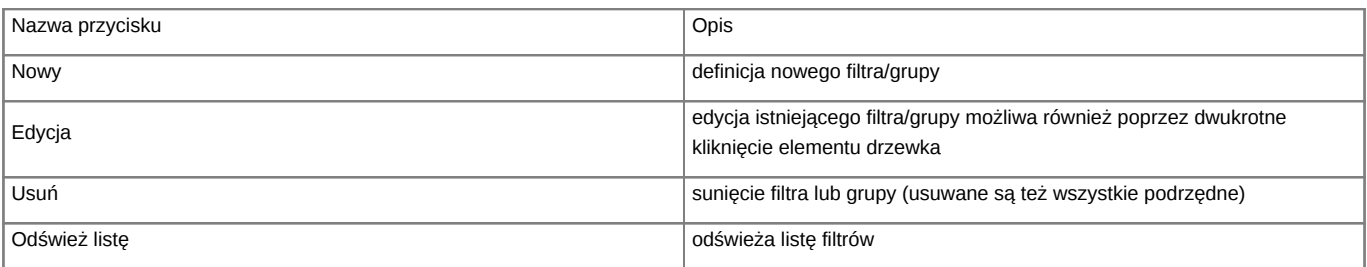

Nowy filtr lub grupę filtrów definiujemy w formularzu **Typ raportu**.

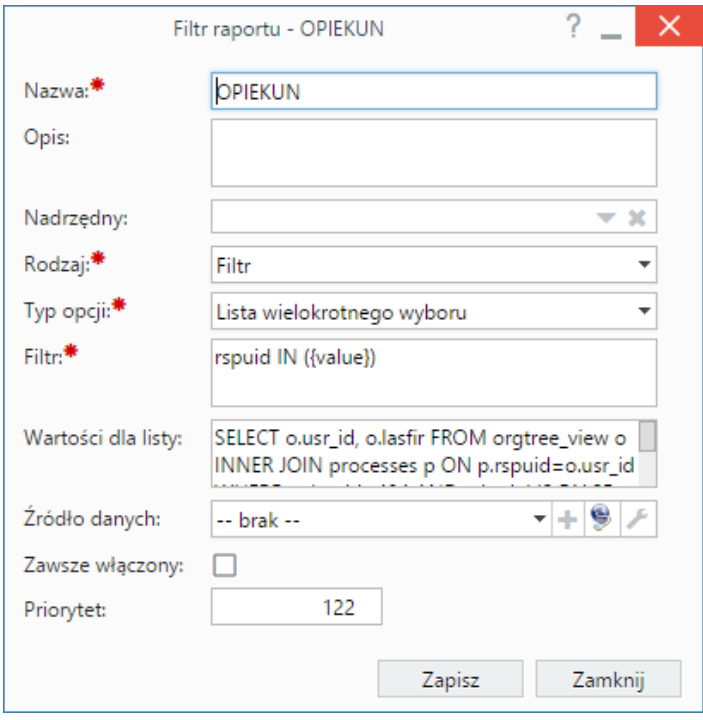

#### Wypełniane pola:

- **Nazwa** nazwa filtra lub grupy filtrów, w zależności od wartości polu **Rodzaj**
- **Opis** dodatkowa informacja wyświetlania po najechaniu na nazwę filtra w panelu filtrów raportu (dostępny na wygenerowanym raporcie)
- **Nadrzędny** w przypadku, jeśli dany filtr lub grupa ma należeć do grupy, wybieramy ją z listy
- **Rodzaj**. Wartość **Grupa** grupuje kilka filtrów lub innych grup, wartość **Filtr** oznacza konkretny filtr filtry mogą być definiowane bez elementu nadrzędnego lub mogą należeć do grupy. Filtr nie może należeć do innego filtra.
- **Typ opcji** rodzaj wygenerowanego pola w panelu filtrów w wygenerowanym raporcie. Szczegóły poniżej.
- **Filtr** wyrażenie filtrujące. W zależności od typu opcji może wymagać podania tokena {value} szczegóły poniżej.
- **Wartości dla listy** tylko dla typu: **Lista jednokrotnego wyboru**, **Lista wielokrotnego wyboru**, **Pola radiowe kwerenda SQL**, gdzie pierwsza wartość to klucz, który **musi być typu INTEGER**, natomiast druga to opis wartości. Można stosować następujące tokeny: **{LOGGED\_USER}** identyfikator zalogowanego pracownika (users.usr\_id), **{LOGGED\_ORUNID}** - identyfikator jednostki zalogowanego pracownika (organization\_units.orunid), **{ENT\_ID}** - identyfikator podmiotu (podmioty.id\_pod), **{CURRENT\_DATE}** - bieżąca data w formacie YYYY-MM-DD, **{CURRENT\_TIME}** - bieżący czas w formacie HH:MM

# **Typ opcji**

Aktualna lista typów opcji oraz przykład definicji:

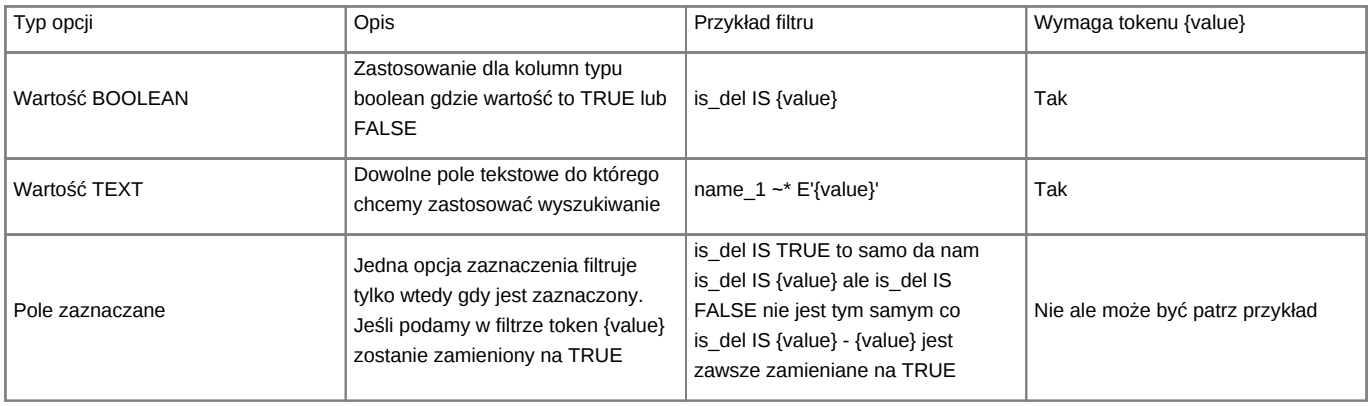

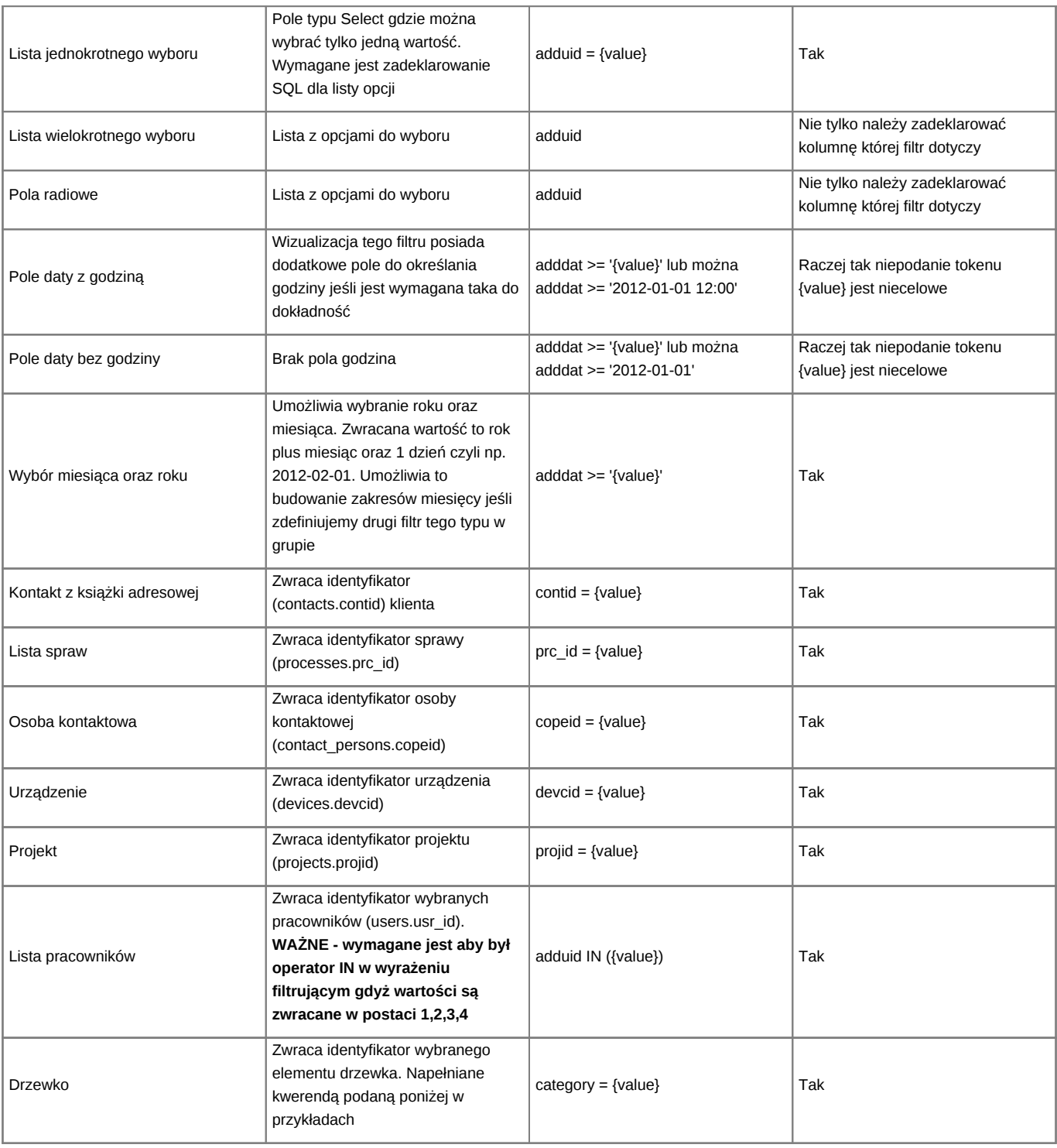

# **Przykład**

Chcę filtrować listę klientów według parametru **Opiekun**. Wtedy:

- wybieram **Typ opcji**: **Lista pracowników**
- definiuję **Filtr**: **macrtk IN ({value})** pole macrtk przechowuje id opiekuna (users.usr\_id)

Po zapisaniu filtr zostaje dodany do listy w zakładce **Filtry**, a po [wygenerowaniu raportu](http://support.edokumenty.eu/trac/wiki/UserGuideV5/Reports/PrintCharts) wyświetla się w oknie po kliknięciu odnośnika **Określ parametry**.

# **Jeden filtr, wiele raportów**

Raz zdefiniowane filtry mogą być publikowane (dodawane zostają powiązania) w wielu raportach. Słownik definicji filtrów dostępny jest z menu **Akcje** po wybraniu pozycji **Edycja definicji filtrów** lub z poziomu zakładki **Filtry** kartoteki raportu - po kliknięciu ikony **Edytuj definicje filtrów raportów** w **Pasku narzędzi**.

Przy dodawaniu filtra bezpośrednio z kartoteki raportu system tworzy definicję filtra i publikuje go w edytowanym raporcie. Zachowanie to możemy zmienić poprzez dodawanie już istniejącej definicji filtra do raportu. Można to zrobić poprzez opcję w menu **Nowy** na zakładce Filtry **Dodaj istniejący (powiązanie)**. Z otwartego słownika wybieramy filtry lub grupę i klikamy **Dodaj** lub **Dodaj i zamknij**. Ważne jest, że jeśli publikujemy (dodajemy) element, który ma elementy podrzędne, nastąpi automatyczne dodanie również tych elementów podrzędnych.

Publikować filtry można również poprzez metodę **drag&drop** danego elementu drzewka definicji filtrów w oknie **Definicje filtrów** na drzewko filtrów w kartotece raportu.

### **Dynamiczne grupowanie**

Aby na panelu filtrów widoczna była opcja dynamicznego grupowania (po kolumnach zdefiniowanych na zakładce **Kolumny** w kartotece raportu), w definicji SQL raportu dodajemy token **{GROUP\_BY}**. Jest to token sterujący, dlatego należy go poprzedzić zapisem **--**. Pozycja tokena **{GROUP\_BY}** nie jest istotna.

### **Przykład**

```
SELECT * FROM contacts --{GROUP_BY}
```
### **Przydatne kwerendy SQL do filtrów**

#### **MAGAZYNY**

SELECT wahaid, name\_\_ FROM warehouses WHERE is\_del IS false ORDER BY prior\_

### **GRUPY PRODUKTÓW**

```
SELECT pgr_id, name__ FROM product_groups
WHERE is_act IS TRUE AND is_del IS FALSE AND pgr_id NOT IN (SELECT prn_id FROM product_groups) ORDER BY prn_id, name
```
### **KOMÓRKI ORGANIZACYJNE**

```
-- z ograniczeniem do tych, do których użytkownik ma prawo
SELECT orunid, orunsm AS caption
FROM organization_units
WHERE is_del IS FALSE
AND ndetpe = 'ORGCELL'
AND chkUsrOrgAcc({LOGGED_USR_ID}, orunid)
ORDER BY orunsm
-- Wybór komórek typu Komórka organizacyjna (same działy)
SELECT orunid, COALESCE(orunsm, '') || ' - ' || ndenam AS stanowisko
FROM orgtree_view
WHERE orunid > 0 AND ndetpe = 'ORGCELL'
AND orunsm IS NOT NULL AND is_del IS FALSE
```
# **OPIEKUN SPRAWY (lista pracowników)**

Filtr = rspuid={value} Do listy: SELECT usr\_id, fullnm FROM orgtree\_view WHERE is\_del is FALSE

STATUSY (lista)

```
-- SPRAWY
Filter = state_ in ({value})SELECT tpstid, dscrpt FROM types_of_processes_states WHERE clsnam LIKE 'PROCESS%' ORDER BY state_
```

```
-- DOKUMENTY typu dctpid = 2 (Faktury)
SELECT tpstid, dscrpt FROM types_of_processes_states
WHERE clsnam = 'DOCUMENT|2' ORDER BY state_
```
TERMIN PLANOWANY > OD (data)

foreda >= '{value}'::date

WARTOŚĆ SPRAWY (tekstowy)

forepa > COALESCE(NULLIF('{value}', '')::int,0)

```
-- Osoby, do których użytkownik ma prawo
SELECT ov.usr_id, ov.usrnam FROM orgtree_view ov where
chkUsrOrgAcc({LOGGED_USR_ID}, ov.orunid) IS TRUE
-- Wartości cechy osób, do których użytkownik ma prawo
SELECT ftopid, ftopnm
FROM
features_options
INNER JOIN features options def USING(fodfid)
LEFT JOIN users u ON u. initls = ftopnm
LEFT JOIN orgtree_view ov ON ov.usr_id = u.usr_id
WHERE featid = 91AND (CASE WHEN (SELECT count(*) > 0 FROM users_link_group
WHERE grp\_id = 29 AND usr\_id = \{LOGGED_USR_ID\}) THEN 1 = 1ELSE chkUsrOrgAcc({LOGGED_USR_ID}, ov.orunid) IS TRUE END)
ORDER BY ftopnm
-- Wartości cechy tekstowej o featid 83
SELECT DISTINCT data__ AS value, data__ AS caption
FROM features text view
WHERE featid = 83ORDER BY data__
-- Wartości do listy wyboru z cechy - lista opcji
SELECT ftopid, ftopnm
FROM
features_options
INNER JOIN features_options_def USING(fodfid)
WHERE featid = 66ORDER BY ftopnm
-- Format zapytania do zwrócenia drzewka
-- Może być wykonane na dowolnej strukturze danych, ważne by zwracało elementy: KLUCZ, RODZIC, NAZWA, TYP.
SELECT c.strcid AS keyval, c.prn_id, c.strnam AS name__,
CASE WHEN (SELECT count(*) FROM cregisters.creg_structure_elements c2
WHERE c2.prn_id = c.strcid) > 0 THEN 'FOLDER' ELSE 'ITEM' END AS icon_
FROM cregisters.creg_structure_elements c WHERE c.is_del IS FALSE
```